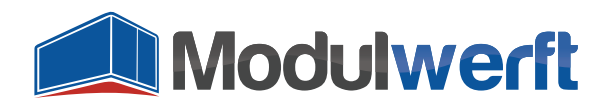

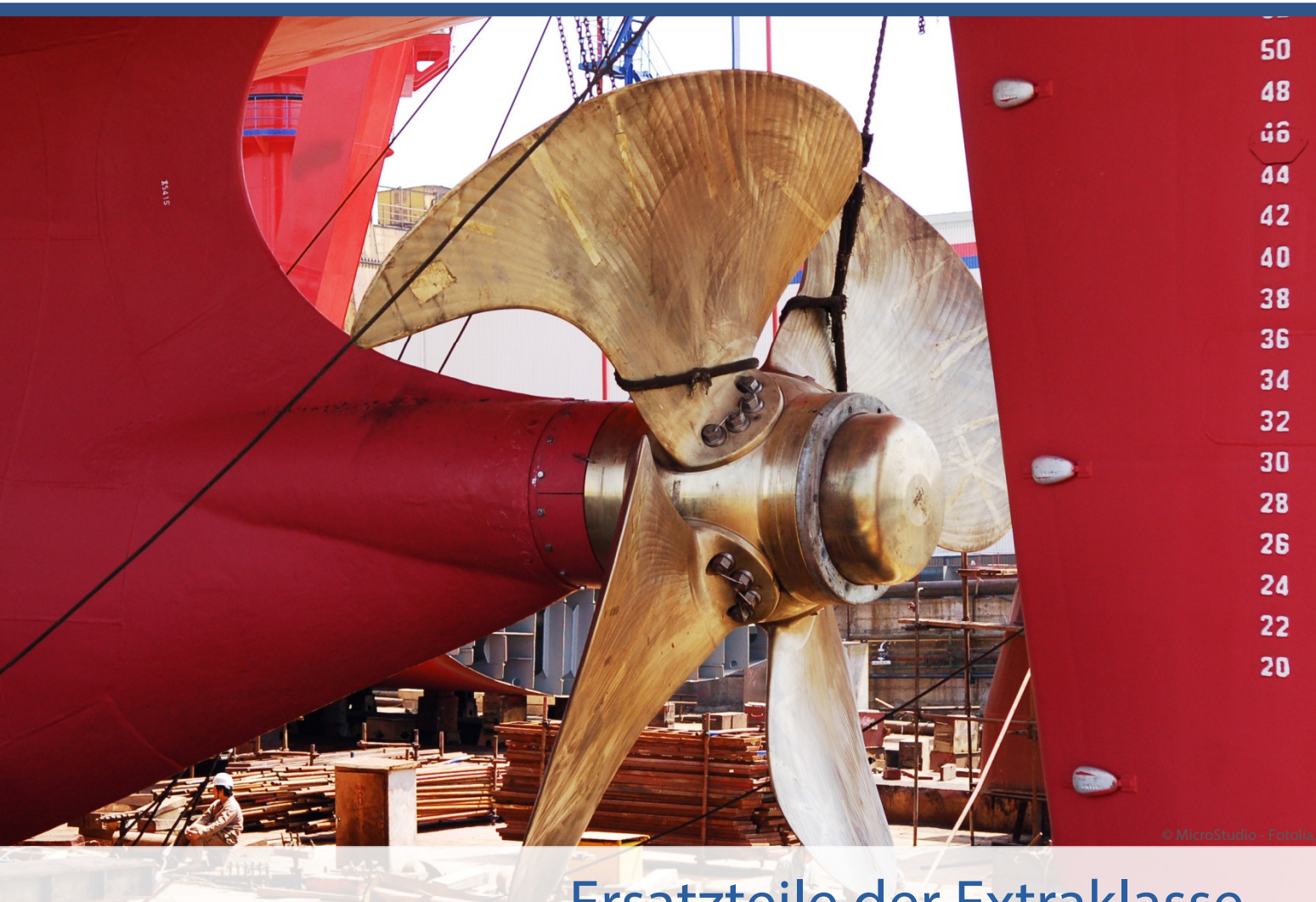

# Ersatzteile der Extraklasse Magento-Module der Shopwerft

Gerade bei gekauften Gutscheinen erwarten Kunden, dass sie diese Codes solange nutzen können, bis das Guthaben aufgebraucht ist. Dieses Magento-Modul ermöglicht es Ihren Kunden, den Restwert nicht vollständig aufgebrauchter Gutscheine einzulösen. Dadurch kann das Guthaben eines Gutscheins auf mehrere Bestellungen aufgeteilt werden.

Nach der initialen Konfiguration berechnet dieses Modul bei Warenkorb-Preisregeln mit festem Rabattbetrag vollautomatisch den Gutschein-Restwert und informiert Ihre Kunden über das verbliebene Guthaben.

Kompetenz, Leidenschaft, Zuverlässigkeit – gemeinsam über die Weltmeere!

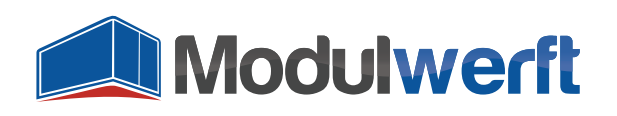

# **Gutschein-Restwerte**

# **Voraussetzungen für ein Funktionieren des Moduls**

Die Funktionen des Moduls sind für Warenkorb-Preisregeln **mit festem Rabattbetrag für den gesamten Warenkorb** gedacht. Prozentuale Gutscheine werden nicht berücksichtigt.

#### **Konfiguration des Moduls**

Um das Modul in Betrieb zu nehmen und Ihren persönlichen Präferenzen anzupassen, aktivieren Sie es zunächst in der Systemkonfiguration. Gehen Sie dazu im Reiter **System** auf **Konfiguration**. In der linken Navigation finden Sie unter **Verkäufe** den Punkt **Zur Kasse**. Im dortigen Abschnitt **Gutschein-Codes** finden Sie die allgemeinen Konfigurationsmöglichkeiten des Moduls.

Im Kopf der Konfiguration erhalten Sie einige grundlegende Informationen zum Modul. Neben der angezeigten Modulversion finden Sie einen Link, über den Sie jederzeit überprüfen können, ob die installierte Version noch die aktuellste ist. Der Link führt zum Modulwerft-Shop und übermittelt zum Abgleich den Modulnamen und die installierte Version. Die weiteren Links führen Sie zu weiteren Modul-Informationen, Dokumentationen und zum Modulwerft-Support.

Bei Problemen empfehlen wir Ihnen die dargestellte Vorgehensweise:

- 1. Modul auf Updates prüfen
- 2. Dokumentationen auf Hinweise prüfen
- 3. Support kontaktieren

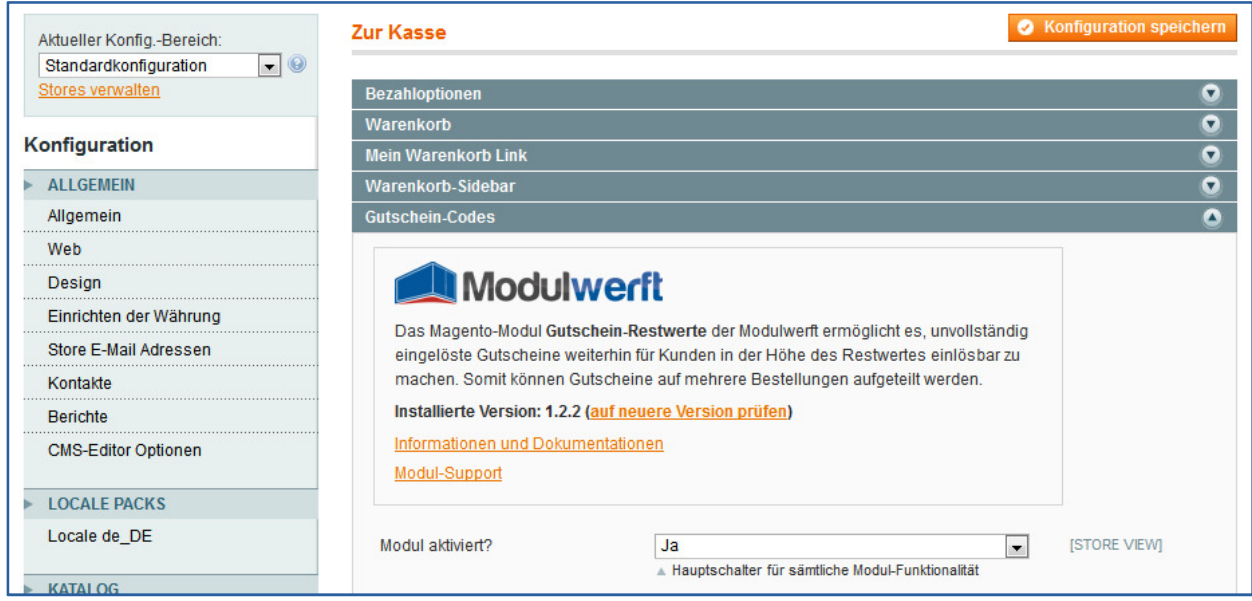

**Abbildung 1: Informationen zum Modul** 

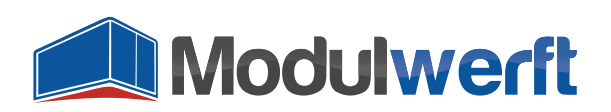

Wählen Sie im Auswahllistenfeld **Modul aktiviert?** den Wert **Ja**, um das Modul zu aktivieren. Anschließend können Sie sowohl **Logging** als auch **Debug-Logging** aktivieren, um Informationen über mögliche Probleme aufzuzeichnen. Sie finden die Logdatei mit der Bezeichnung Modulwerft\_CouponRemainingValue.log im Ordner /var/log/ Ihres Magento Systems.

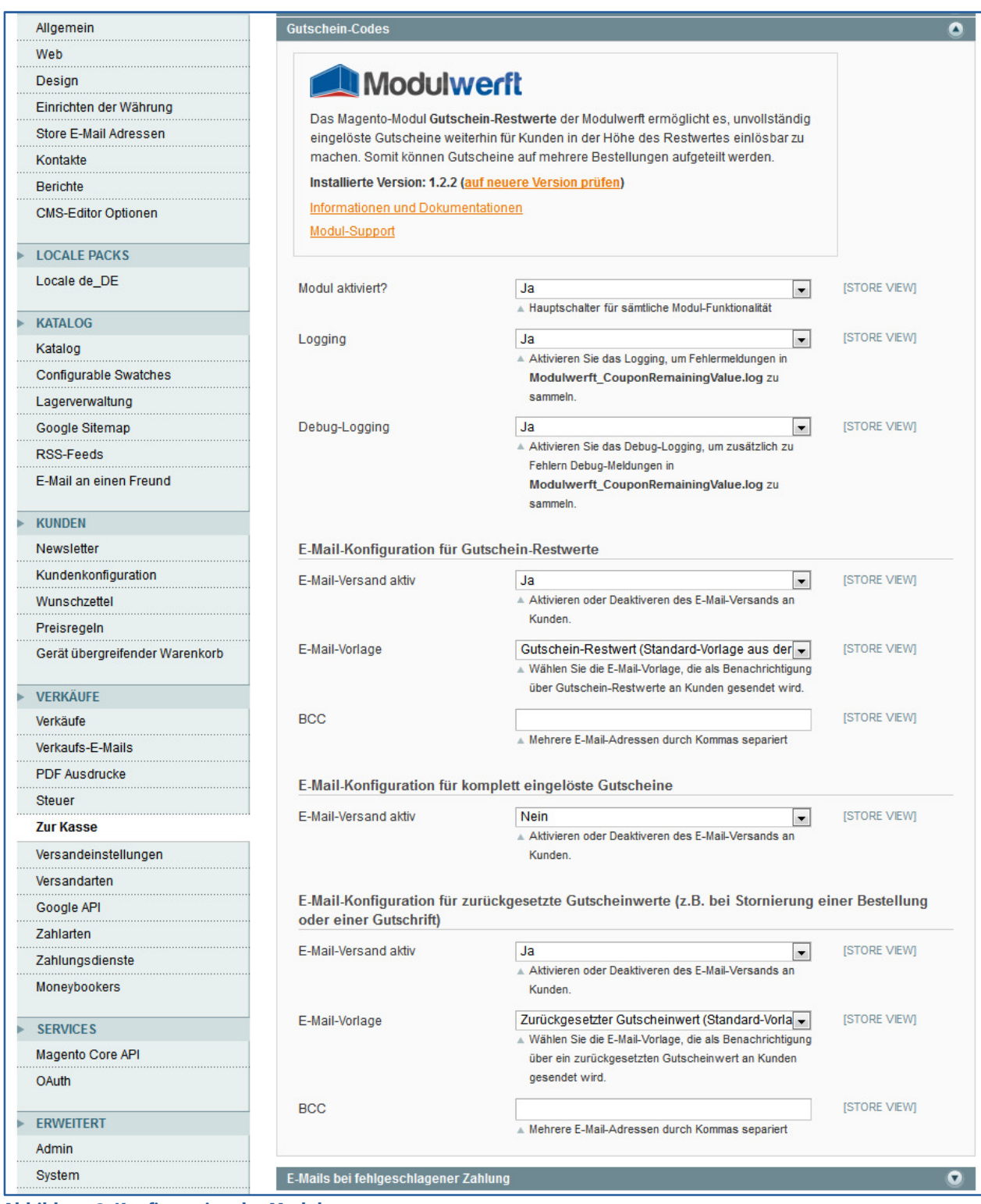

**Abbildung 2: Konfiguration des Moduls** 

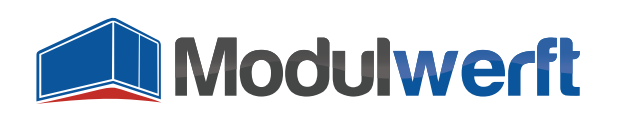

# **E-Mail-Benachrichtigung**

Informieren Sie Ihre Kunden über den verbliebenen Gutschein-Restwert mithilfe des automatischen E-Mail-Versands. Der E-Mail-Versand kann bei folgenden Ereignissen erfolgen:

- Bei vorhandenem Gutschein-Restwert
- Bei komplett eingelösten Gutscheinen
- Bei zurückgesetzten Gutscheinwerten (z.B. durch Gutschrift oder Stornierung)

Wählen Sie dazu den Wert **Ja** für das Feld **E-Mail-Versand aktiv** für die entsprechende E-Mail. Das Modul enthält drei **E-Mail-Vorlagen**, die Sie im Auswahllistenfeld auswählen können. Um selbst über die Gutschein-Restbeträge informiert zu werden, können Sie über das **BCC**-Feld die Benachrichtigungen auch an Ihre eigene E-Mail-Adresse schicken lassen.

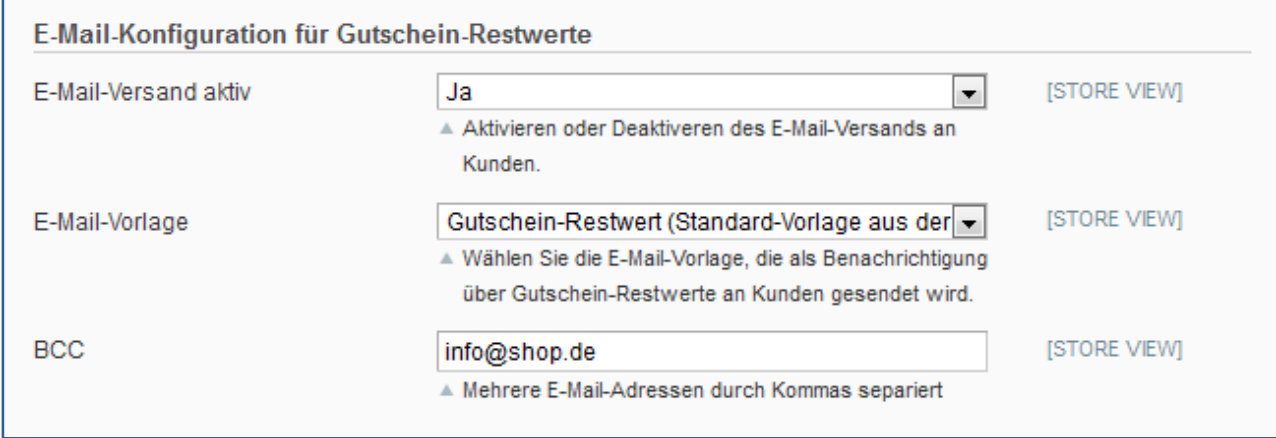

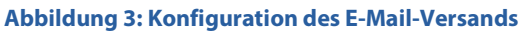

Bevor Sie E-Mails versenden können, müssen Sie die entsprechenden Transaktions-E-Mail-Vorlagen in Ihrem Shop unter **System | Konfiguration | Transaktions-E-Mails** einrichten. Klicken Sie dort auf **Neue Vorlage** und suchen Sie zunächst eine der drei mitgelieferten E-Mail-Vorlagen aus, z.B. **Gutschein-Restwert**. Die weiteren Standardvorlagen heißen **Zurückgesetzter Gutscheinwert** und **Komplett eingelöster Gutschein**.

Nach einem Klick auf **Vorlage laden** können Sie Vorlagenname, -betreff und –inhalt individuell anpassen. Haben Sie alle für Sie notwendigen E-Mail-Vorlagen angelegt und **gespeichert**, prüfen Sie in der **Modulkonfiguration**, ob die dort gemachte Auswahl der E-Mail-Vorlage mit dem aktuellen Stand in Ihren Transaktions-E-Mails übereinstimmt. Die Vorlagennamen sollten identisch sein.

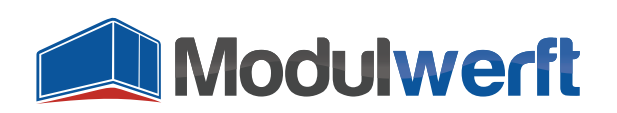

| Vorlagenbetreff* | {{var store.getFrontendName()}}: Gutschein wurde komplett eingelöst                                                                                                    |                                                                                                    |  |
|------------------|----------------------------------------------------------------------------------------------------|----------------------------------------------------------------------------------------------------|--|
|                  | Füge Variable ein                                                                                                    |                                                                                                    |  |
| Vorlageninhalt*  | <br>body style="background:#F6F6F6; font-family:Verdana, Arial, Helvetica, sans-serif; font-size:12px; margin:0; padding:0;"><br><div style="background:#F6F6F6; font-family:Verdana, Arial, Helvetica, sans-serif; font-size:12px; margin:0; padding:0;"><br/><table border="0" cellpadding="0" cellspacing="0" width="100%"><br/>⊲tr&gt;</table></div> |                                                                                                    |  |
|                  | <td align="center" style="padding:20px 0 20px 0" valign="top"></td> <td></td>                                                                                                    |                                                                                                    |  |
|                  | [ header starts here]                                                                                                    |                                                                                                    |  |
|                  | <table bgcolor="#FFFFFF" border="0" cellpadding="10" cellspacing="0" style="border:1px solid #E0E0E0;" width="650"><br/>⊲tr&gt;</table>                                                                                                    |                                                                                                    |  |
|                  | <td valign="top"><a href="{{store url=" }}"=""><img alt="{{var&lt;br&gt;store.getFrontendName()}}" border="0" images="" logo_email.gif"_area="frontend" src="{{skin url=" style="margin-bottom:10px;" }}"=""/></a></td><br>                                                                                                    | <a href="{{store url=" }}"=""><img alt="{{var&lt;br&gt;store.getFrontendName()}}" border="0" images="" logo_email.gif"_area="frontend" src="{{skin url=" style="margin-bottom:10px;" }}"=""/></a> |  |
|                  | [ middle starts here]                                                                                                    |                                                                                                    |  |
|                  | ⊲tr>                                                                                                    |                                                                                                    |  |
|                  | <td valign="top"></td> <td></td>                                                                                                    |                                                                                                    |  |
|                  | ht style="font-size:22px; font-weight:normal; line-height:22px; margin:0 0 11px 0;">Hallo {{htmlescape>>                                                                                                    |                                                                                                    |  |
|                  | var=\$customer_name}},                                                                                                    |                                                                                                    |  |
|                  | <p style="font-size:12px; line-height:16px; margin:0;"></p>                                                                                                    |                                                                                                    |  |
|                  | {{var store.getFrontendName()}}!<br>>trong>!                                                                                                    |                                                                                                    |  |
|                  | Sie haben bei Ihrer Bestellung <strong>#{{var order.getIncrementId()}}</strong> am {{var order_date}} Ihren<br>.                                                                                                    |                                                                                                    |  |

**Abbildung 4: Vorbereitete E-Mail-Vorlagen zum individuellen Anpassen** 

#### **Zeitpunkt des E-Mail-Versands**

Die E-Mails zu komplett eingelösten Gutscheinen und möglichen Gutschein-Restwerten werden erst verschickt, wenn die auslösende Bestellung in den **Status "Verarbeitung"** ("Processing") wechselt. Das ist der Fall, wenn zu dieser Bestellung die **Rechnung** oder der **Versand** erstellt wurde. So wird verhindert, dass eine noch im Bestellprozess abgebrochene Bestellung zu einer Minderung des Gutscheinwerts führt.

#### **Aktivierung der Restwert-Funktion für einzelne Warenkorb-Preisregeln**

Das Modul wird zwar in der Systemkonfiguration grundsätzlich aktiviert, doch finden die Funktionen der Gutschein-Restwerte nur Anwendungen, wenn sie in der jeweiligen Warenkorb-Preisregel ausgewählt werden. Öffnen Sie dazu eine passende Warenkorb-Preisregel im Magento Backend, indem Sie unter dem Reiter **Preisregeln** den Unterpunkt **Warenkorb-Preisregeln** auswählen und anschließend die gewünschte Warenkorb-Preisregel anklicken.

|                                                                                                    | Globale Suche<br>Angemeldet als: admin   Montag, 12. August 2013   Magento Go kostenfrei testen  <br>Abmelden<br><b>11 Magento Admin Panel</b> |                   |                              |                                 |                          |              |                          |                       |  |  |  |
|----------------------------------------------------------------------------------------------------|----------------------------------------------------------------------------------------------------|-------------------|------------------------------|---------------------------------|--------------------------|--------------|--------------------------|-----------------------|--|--|--|
| Übersicht                                                                                                    | Verkäufe                                                                                                    | Katalog<br>Mobile | Kunden<br><b>Preisregeln</b> | Newsletter                      | <b>CMS</b><br>Berichte   | System       |                          | Hilfe zu dieser Seite |  |  |  |
| <b>O</b> Neue Regel<br><b>Warenkorb Preisregeln</b><br>B<br>Seite<br>von 1 Seiten<br>Ansicht 20<br>pro Seite   Insgesamt 4 Einträge gefunden<br>Filter zurücksetzen<br><b>Suche</b><br>$\cdot$ |                                                                                                    |                   |                              |                                 |                          |              |                          |                       |  |  |  |
| ID                                                                                                    | Regelname                                                                                                    | Rabattcode        | Startdatum                   | Ablaufdatum                     | <b>Status</b>            | Website      |                          | Priorität             |  |  |  |
|                                                                                                    |                                                                                                    |                   | Von: $\boxed{\bullet}$       | Von: $\boxed{-}$                | $\overline{\phantom{a}}$ |              | $\overline{\phantom{0}}$ |                       |  |  |  |
|                                                                                                    |                                                                                                    |                   | E<br>An:                     | 医<br>An:                        |                          |              |                          |                       |  |  |  |
|                                                                                                    | Weihnachtsaktion                                                                                                    | Weihnachten       |                              | $\hspace{0.1mm}-\hspace{0.1mm}$ | Inactive                 | Main Website |                          | $\mathbf 0$           |  |  |  |
|                                                                                                    | 2 Geburtstagsgutschein                                                                                                    | HappyBirthday     |                              | -                               | Active                   | Main Website |                          | $\mathbf 0$           |  |  |  |
|                                                                                                    | 3 Neues Design                                                                                                    | Design            |                              | --                              | Active                   | Main Website |                          | $\mathbf 0$           |  |  |  |
|                                                                                                    | 4 Ostern                                                                                                    | FroheOstern       |                              | $\hspace{0.5cm}$                | Active                   | Main Website |                          | $\mathbf 0$           |  |  |  |

**Abbildung 5: Übersicht der Warenkorb-Preisregeln** 

Unter **Aktionen** muss bei **Anwenden** der Auswahllistenwert **Fester Betrag für gesamten Warenkorb** gewählt sein. Ist dies der Fall, kann im Feld **Restwert verwenden** der Wert **Ja** ausgewählt werden.

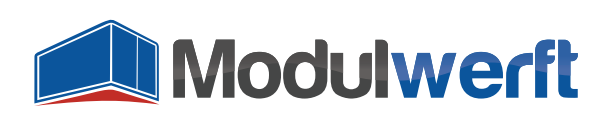

Damit treten die Modulfunktionen für diese Warenkorb-Preisregel in Kraft.

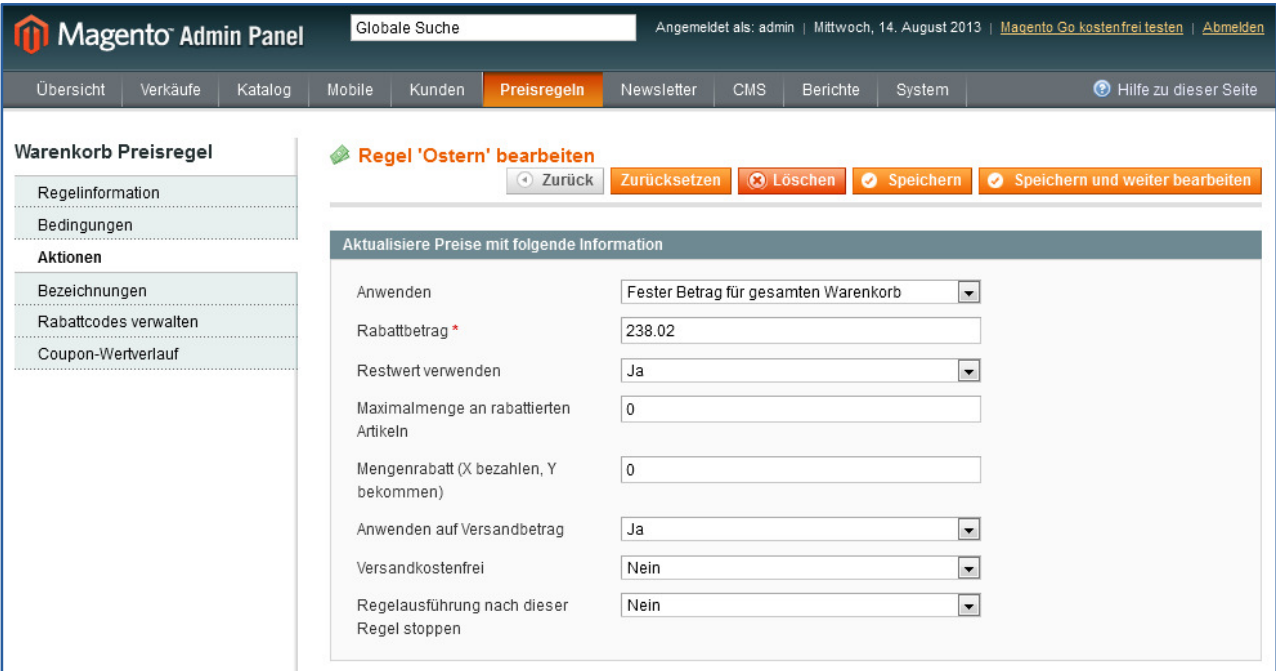

**Abbildung 6: Wählen Sie die Art der Anwendung und die Verwendung des Restwerts**

# **Folgen der Aktivierung der Restwert-Funktion**

Die in den **Regelinformationen** angegebenen Restriktionsmöglichkeiten **Verwendungen pro Rabattcode** und **Verwendungen pro Kunden** werden bei Aktivierung der Restwert-Funktion für die ausgewählte Warenkorb-Preisregel automatisch **deaktiviert**, denn sie widersprechen der Logik des Moduls: Ein Kunde soll seinen verbliebenen Restwert einsetzen, wie er möchte. Die Gültigkeit des Gutscheins wird durch seinen Restwert beschränkt: Sobald er verbraucht ist, wird der Gutschein-Code deaktiviert. Dabei ist die Anzahl der Verwendungen unerheblich.

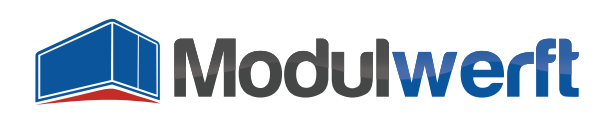

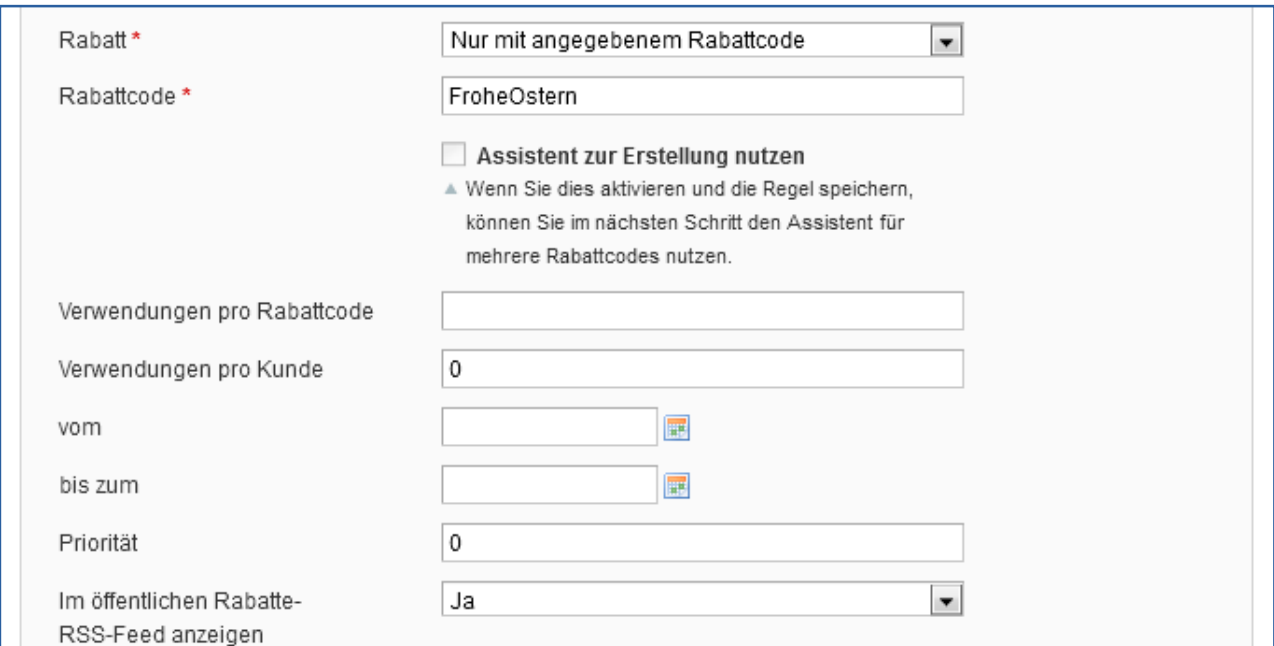

**Abbildung 7: Regelinformationen: Um das Modul sinnvoll einzusetzen, werden manche Funktionen deaktiviert** 

Als Folge der ausgewählten Modulfunktionen für diese Warenkorb-Preisregel werden die Funktionen unter dem Punkt **Rabattcodes verwalten** und der **Assistent zur Erstellung von Rabattcodes** deaktiviert.

#### **Einlösungshistorie**

Im Magento-Backend können Sie für jede Warenkorb-Preisregel die Einlösungshistorie einsehen. Dazu öffnen Sie die entsprechende Warenkorb-Preisregel und klicken im linken Menü auf **Coupon-Wertverlauf**.

| Regel 'Oster-Gutschein' bearbeiten<br>Zurücksetzen<br><b>O</b> Löschen <b>O</b> Speichern <b>O</b> Speichern und weiter bearbeiten<br><b>E</b> Zurück |                      |                            |              |                                       |  |  |  |  |  |  |
|----------------------------------------------------------------------------------------------------|----------------------|----------------------------|--------------|---------------------------------------|--|--|--|--|--|--|
| Einlösedatum                                                                                                    | <b>Bestellnummer</b> | Aktion                     |              | Genutzter Betrag Verbleibender Betrag |  |  |  |  |  |  |
| 31.10.2013 15:57:12                                                                                                    | 200000002            | Stornierung der Bestellung | $-20.00 \in$ | 405,01€                               |  |  |  |  |  |  |
| 31.10.2013 15:56:41                                                                                                    | 200000002            | Einlösung                  | 20,00€       | 385,01€                               |  |  |  |  |  |  |
| 31.10.2013 15:52:45                                                                                                    | 200000001            | Einlösung                  | 94,99€       | 405,01€                               |  |  |  |  |  |  |

**Abbildung 8: Übersicht der Gutschein-Einlösungen einer Warenkorb-Preisregel mit Gutschein-Restwerten** 

Durch diese Einlösungshistorie erhalten Sie volle Transparenz, in welcher Bestellung Teile des Gutscheinwerts eingesetzt wurde. Außerdem können Sie so immer prüfen, wie hoch der verbliebene Restwert ist. Auch Erhöhungen des Gutscheinwerts durch Stornierungen oder Gutschriften werden hier aufgeführt.

#### **Gutschriften**

Wenn Ihre Kunden bei einer mit einem Gutschein bezahlten Bestellung eine Gutschrift fordern, können Sie diese nun mit einem Klick auf die Schaltfläche **Erstattung (offline)** ausführen. Eine eventuell

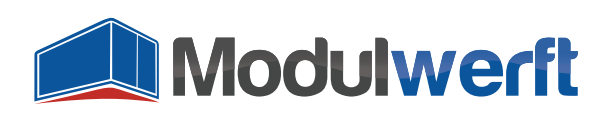

deaktivierte Warenkorb-Regel wird durch die Erstattung reaktiviert. Der Wert des Gutscheins wird dann um die vorher bei der Bestellung eingesetzte Gutscheinhöhe erhöht. Eine mögliche Differenz zum Gesamterstattungsbetrag ist über andere Kanäle zu erstatten.

Diese Funktion steht nicht zur Verfügung, wenn die Zahlungsart "Free" bzw. "No Payment Information Required" gewählt wurde – also nur mit einem Gutschein bezahlt wurde.

# **Problemlösung**

- Kann die Funktion **Restwert verwenden** nicht aktiviert werden, wählen Sie im darüber angezeigten Auswahllistenfeld den Wert **Fester Betrag für gesamten Warenkorb.**
- Bei aktiviertem Logging bzw. Debug-Logging finden Sie die **Logdatei** mit dem Namen **Modulwerft\_CouponRemainingValue.log** im Ordner **/var/log/** Ihres Magento Systems.
- Wird keine **E-Mail-Benachrichtigung** verschickt, prüfen Sie, ob diese Option in der Modulkonfiguration aktiviert ist. Achten Sie auch darauf, die E-Mail-Vorlagen zu erstellen. E-Mails werden erst dann versandt, wenn die Bestellung in den Status "Verarbeitung" wechselt, also nach der Erstellung der **Rechnung** oder des **Versands**.

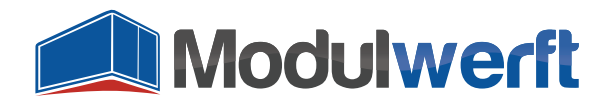

Die Shopwerft – immer ein zuverlässiger Partner.

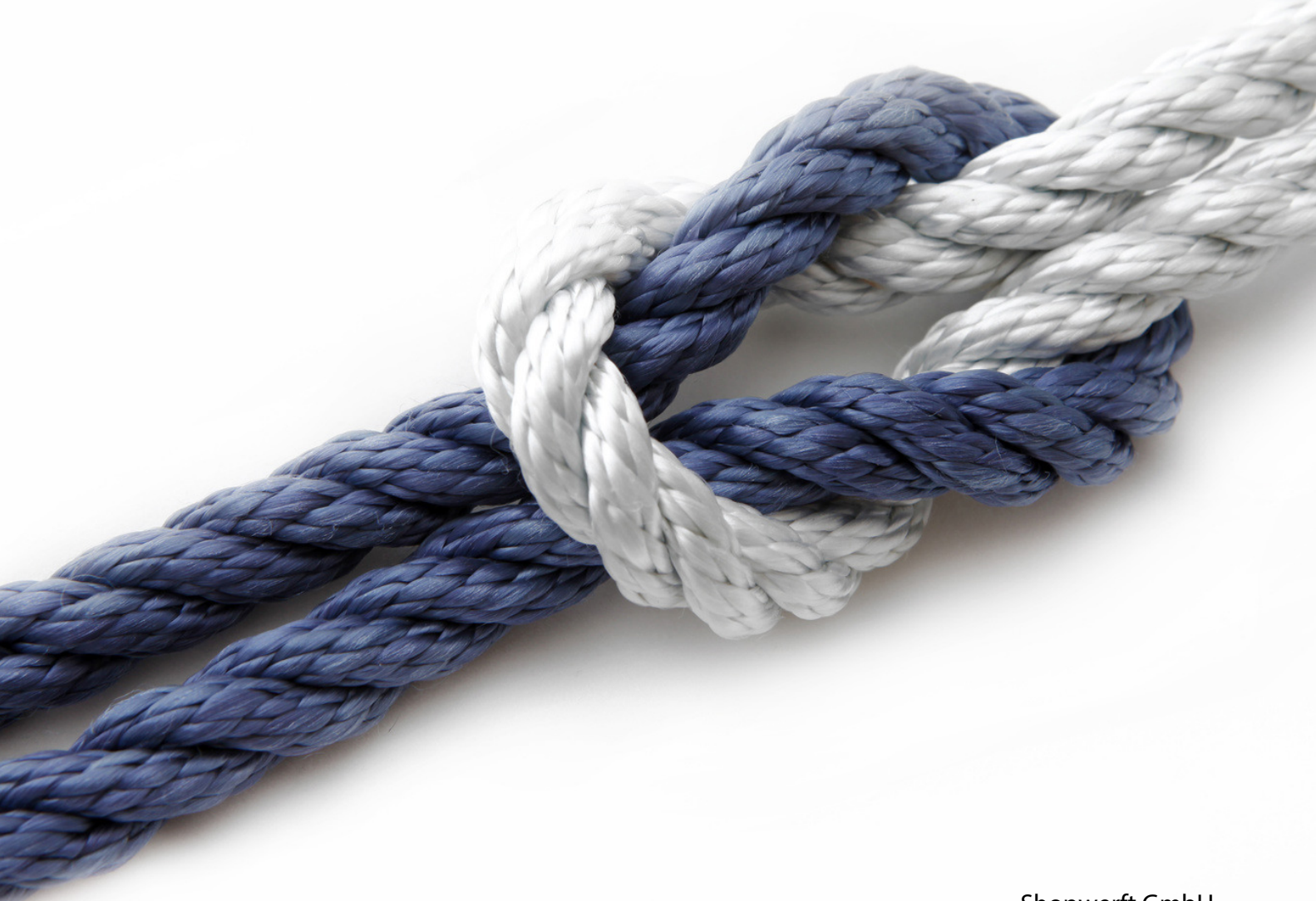

# Shopwerft GmbH

Mattentwiete 8 20457 Hamburg

(040) 788 05 744

support@shopwerft.com www.shopwerft.com